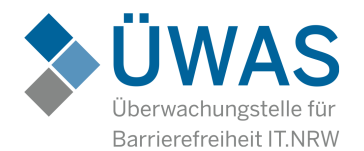

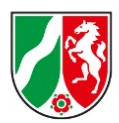

# Prüfbericht Barrierefreiheit

#### **URL:** <https://www.bottrop.de/>

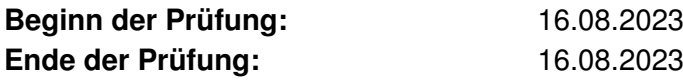

#### **Getestete Seiten:**

Seite 1: Startseite (https://www.bottrop.de/)Seite 2: Sitemap (https://www.bottrop.de/service/sitemap.php)Seite 3: Kontakt (https://www.bottrop.de/service/kontakt.php)Seite 4: Impressum (https://www.bottrop.de/service/impressum.php)Seite 5: Barrierefreiheit (https://www.bottrop.de/service/barrierefreiheit.php)

Per Zufallsmechanismus ausgewählte Seite(n):

Seite 6: https://www.bottrop.de/rathaus/Online\_Service/Buergerbuero\_Terminreservierung.phpSeite 7: https://www.bottrop.de/politik/rat/index.php

Seite 8:

https://www.bottrop.de/guiapplications/newsdesk/publications/Stadt\_Bottrop/113010100000261170.php?p=165621%2C170315%2C%2Fpresseportal%2Fpressemeldungen.php%2C261170Seite 9: https://www.bottrop.de/sport/baeder/Hallenbad\_Boy\_Welheim.phpSeite 10: https://www.bottrop.de/veranstaltungen/veranstaltungen/index.php

#### **Anzahl der fehlerhaften Prüfschritte:** 5 Prüfschritt(e)

**Bewertung nach BITV NRW:**nicht konform

Die Prüfung der Anwendung erfolgte automatisiert. In Einzelfällen kann dies zu Meldungen vonFehlern führen, obwohl diese nicht vorliegen.

Gemäß der EU-Richtlinie decken die durchgeführten Prüfschritte alle Behinderungsarten ab. Beieinem weiteren Prüfschritt (9.2.1.1 Tastatur) kann es z. B. durch vorgelagerte Fenster zur Cookie-Einwilligung vermehrt zur False Positives kommen.

Da die Tastaturbedienbarkeit für betroffene Nutzer und unterschiedliche Behinderungsarten essenziell ist und auch einen Bestandteil der Europäische Norm <sup>301</sup> <sup>549</sup> darstellt, ist dieser Prüfschritt Teil der Prüfung. Dieser Prüfschritt hat aber zum jetzigen Zeitpunkt keinen Einfluss aufdas Gesamtergebnis.Wir möchten vorerst lediglich für die Nutzung einer Anwendung ohne Maussensibilisieren.

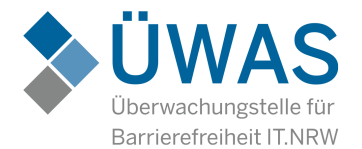

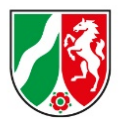

### **Rechtlicher Hintergrund**

Das Behindertengleichstellungsgesetz Nordrhein-Westfalen (BGG NRW) und die Barrierefreie-Informationstechnik-Verordnung Nordrhein-Westfalen (BITV NRW) sehen die Barrierefreiheit in der Informationstechnik rechtlich vor. Dabei trägt die jeweilige öffentliche Stelle Verantwortung fürdie Rechtskonformität und Sicherstellung der Barrierefreiheit ihrer Webseiten und mobilen Anwendungen.

Auf Basis der oben genannten rechtlichen Vorgaben hat das Ministerium für Arbeit, Gesundheitund Soziales beim Kompetenzzentrum barrierefreie IT (KBIT) des Landesbetriebs Information und Technik Nordrhein-Westfalen (IT.NRW) eine Überwachungsstelle eingerichtet. Diese prüft jährlich die Einhaltung der gesetzlichen Anforderungen.

Weiterführende Informationen dazu finden Sie unter folgendem Link:<https://www.mags.nrw/ueberwachungsstelle-barrierefreie-informationstechnik>

#### **Erläuterungen zum Prüfverfahren**

Die BITV NRW und das BGG NRW regeln zusätzlich das Prüfverfahren, welches von der Überwachungsstelle anzuwenden ist. Es basiert auf den Web Content Accessibility Guidelines (WCAG) und dem Durchführungsbeschluss der (EU) 2018/1524.

Weiterführende Informationen finden Sie unter folgenden Links:<https://www.w3.org/TR/WCAG21/>[https://eur-lex.europa.eu/eli/dec](https://eur-lex.europa.eu/eli/dec_impl/2018/1524/oj/deu)\_[impl/2018/1524/oj/deu](https://eur-lex.europa.eu/eli/dec_impl/2018/1524/oj/deu)

Die Prüfung der Anwendung erfolgte im Rahmen der gesetzlich vorgesehenen vereinfachten Überwachung. Sie beschränkt sich auf wenige Prüfschritte und wird automatisiert durchgeführt.Wir bitten zu berücksichtigen, dass es bei Bearbeitung durch eine Maschine vermehrt zu False Positives (Falscher Alarm) kommen kann und die vereinfachte Überwachung keinen Nachweisder Gesetzeskonformität darstellt. Sollten für Sie Fehlermeldungen in Ihrem Prüfbericht nicht<br>nachvellziebber sein, bitten wir Sie, sieb mit uns in Verbindung zu setzen. nachvollziehbar sein, bitten wir Sie, sich mit uns in Verbindung zu setzen.

Die jährlich geprüften Webseiten und mobilen Anwendungen werden im Rahmen einer Stichprobe randomisiert aus einem Register gezogen. Ein Teil dieser Stichprobe sind Wiederholungsprüfungen, das heißt, dass Webseiten aus der Vorjahresstichprobe erneut geprüftwerden.

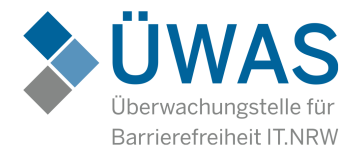

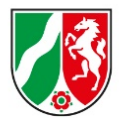

### **Unterstützung durch das Kompetenzzentrum Barrierefreie IT**

Das KBIT ist die zentrale Beratungsstelle zur digitalen Barrierefreiheit für das Land Nordrhein-Westfalen.

Neben dem Betrieb der Überwachungsstelle und der Durchführung von Barrierefreiheitstests, istunsere Aufgabe die öffentlichen Stellen für Barrierefreiheit in der IT zu sensibilisieren. Dazu bieten wir verschiedene Schulungen sowie Beratung rund um das Thema Barrierefreiheit in derIT an.

Falls Sie Fragen zur Überwachungsstelle, dem allgemeinen Prüfverfahren oder zu einzelnen Prüfschritten haben, würden wir uns freuen, wenn Sie mit uns Kontakt aufnehmen. Unsere Kontaktdaten finden Sie in der Fußzeile.

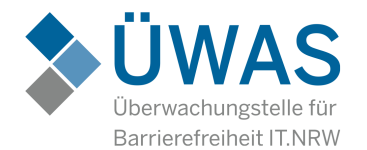

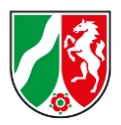

# Prüfergebnisse

In diesem Abschnitt finden Sie die von uns durchgeführten Prüfschritte.

#### **Prüfschritt 0.0.1 Erklärung zur Barrierefreiheit vorhanden**

Bewertung: ja

Kommentar:

Seite 1: Link zur Erklärung der Barrierefreiheit gefunden: Barrierefreiheit Seite 2: Link zur Erklärung der Barrierefreiheit gefunden: Barrierefreiheit Seite 3: Link zur Erklärung der Barrierefreiheit gefunden: Barrierefreiheit Seite 4: Link zur Erklärung der Barrierefreiheit gefunden: Barrierefreiheit Seite 5: Link zur Erklärung der Barrierefreiheit gefunden: Prüfbericht Barrierefreiheit vom16.07.2021PDF-Datei96,54 kB Seite 6: Link zur Erklärung der Barrierefreiheit gefunden: Barrierefreiheit Seite 7: Link zur Erklärung der Barrierefreiheit gefunden: Barrierefreiheit Seite 8: Link zur Erklärung der Barrierefreiheit gefunden: Barrierefreiheit Seite 9: Link zur Erklärung der Barrierefreiheit gefunden: BarrierefreiheitSeite 10: Link zur Erklärung der Barrierefreiheit gefunden: Barrierefreiheit

Anzahl der Fehler: 0

Liste der Fehler:

#### **Prüfschritt 0.0.3 Erläuterungen in Gebärdensprache vorhanden**

Bewertung: nein

Kommentar:

-Anzahl der Fehler: 10

Liste der Fehler:

Seite 1: Keinen Link zur Gebärdensprache gefunden. Seite 2: Keinen Link zur Gebärdensprache gefunden.Seite 3: Keinen Link zur Gebärdensprache gefunden. Seite 4: Keinen Link zur Gebärdensprache gefunden. Seite 5: Keinen Link zur Gebärdensprache gefunden. Seite 6: Keinen Link zur Gebärdensprache gefunden. Seite 7: Keinen Link zur Gebärdensprache gefunden. Seite 8: Keinen Link zur Gebärdensprache gefunden. Seite 9: Keinen Link zur Gebärdensprache gefunden.Seite 10: Keinen Link zur Gebärdensprache gefunden.

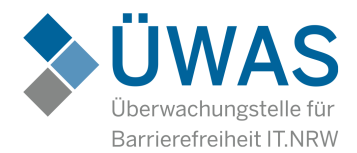

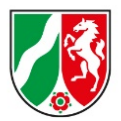

#### **Prüfschritt 0.0.4 Erläuterungen in Leichter Sprache vorhanden**

Bewertung: nein

Kommentar:

-Anzahl der Fehler: 10

Liste der Fehler:

Seite 1: Keinen Link Leichte Sprache gefunden. Seite 2: Keinen Link Leichte Sprache gefunden. Seite 3: Keinen Link Leichte Sprache gefunden. Seite 4: Keinen Link Leichte Sprache gefunden. Seite 5: Keinen Link Leichte Sprache gefunden. Seite 6: Keinen Link Leichte Sprache gefunden. Seite 7: Keinen Link Leichte Sprache gefunden. Seite 8: Keinen Link Leichte Sprache gefunden. Seite 9: Keinen Link Leichte Sprache gefunden.Seite 10: Keinen Link Leichte Sprache gefunden.

#### **Prüfschritt 0.0.5 Ergebnis der PDF-Prüfung**

Bewertung: nicht bestanden

Kommentar:PDF-UA1 Prüfung für https://www.bottrop.de/downloads/downloads/rathaus/barrierefreiehit/160\_2021-11-19\_15\_15\_BF\_Pruefbericht\_vereinfacht.pdfWiederholt aufgetretene Fehler werden nicht in der Fehlerliste angezeigt!

Anzahl der Fehler: 304

Liste der Fehler:

A link annotation does not include an alternate description in the Contents KeyA link annotation is not nested within a Link tag The document metadata stream doesn't contains PDF/UA Identification Schema. Non-standard structure type is not mapped to a standard type or a circular mapping existsA circular mapping existsFigure tag alternative or replacement text missing

#### **Prüfschritt 9.1.1.1 Nicht-Text-Inhalt**

Bewertung: Konform

Kommentar:

-Anzahl der Fehler: 0

Liste der Fehler:

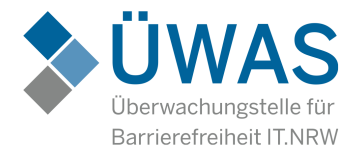

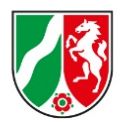

#### **Prüfschritt 9.1.3.1 Info und Beziehungen**

Bewertung: Nicht konform

Kommentar:

-Anzahl der Fehler: 5

Liste der Fehler:Seite 4: Nutzung des HTML I-Tag: <i>bottrop</i> Seite 5: Nutzung des HTML I-Tag: <i>it.nrw</i> Seite 5: Nutzung des HTML I-Tag: <i>mags.nrw</i> Seite 7: Nutzung des HTML I-Tag: <i>plenum-tv</i>Seite 8: Nutzung des HTML I-Tag: <i>bottrop</i>

#### **Prüfschritt 9.1.4.3 Kontraste von Texten ausreichend**

Bewertung: Nicht konform

Kommentar:

-Anzahl der Fehler: 29

Liste der Fehler:Seite 1: HTML-Tag=span | a | Kontrast Ratio=2.2 | RGB Color=51,51,51 | RGB Background-Color=206,5,15 Seite 1: HTML-Tag=span | b | Kontrast Ratio=2.2 | RGB Color=51,51,51 | RGB Background-Color=206,5,15 Seite 1: HTML-Tag=span | c | Kontrast Ratio=2.2 | RGB Color=51,51,51 | RGB Background-Color=206,5,15 Seite 1: HTML-Tag=span | d | Kontrast Ratio=2.2 | RGB Color=51,51,51 | RGB Background-Color=206,5,15 Seite 1: HTML-Tag=span | e | Kontrast Ratio=2.2 | RGB Color=51,51,51 | RGB Background-Color=206,5,15 Seite 1: HTML-Tag=span | f | Kontrast Ratio=2.2 | RGB Color=51,51,51 | RGB Background-Color=206,5,15 Seite 1: HTML-Tag=span | g | Kontrast Ratio=2.2 | RGB Color=51,51,51 | RGB Background-Color=206,5,15 Seite 1: HTML-Tag=span | h | Kontrast Ratio=2.2 | RGB Color=51,51,51 | RGB Background-Color=206,5,15 Seite 1: HTML-Tag=span | i | Kontrast Ratio=2.2 | RGB Color=51,51,51 | RGB Background-Color=206,5,15 Seite 1: HTML-Tag=span | j | Kontrast Ratio=2.2 | RGB Color=51,51,51 | RGB Background-Color=206,5,15 Seite 1: HTML-Tag=span | k | Kontrast Ratio=2.2 | RGB Color=51,51,51 | RGB Background-Color=206,5,15 Seite 1: HTML-Tag=span | l | Kontrast Ratio=2.2 | RGB Color=51,51,51 | RGB Background-Color=206,5,15

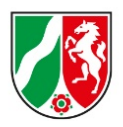

Seite 1: HTML-Tag=span | m | Kontrast Ratio=2.2 | RGB Color=51,51,51 | RGB Background-Color=206,5,15 Seite 1: HTML-Tag=span | n | Kontrast Ratio=2.2 | RGB Color=51,51,51 | RGB Background-Color=206,5,15 Seite 1: HTML-Tag=span | o | Kontrast Ratio=2.2 | RGB Color=51,51,51 | RGB Background-Color=206,5,15 Seite 1: HTML-Tag=span | p | Kontrast Ratio=2.2 | RGB Color=51,51,51 | RGB Background-Color=206,5,15 Seite 1: HTML-Tag=span | q | Kontrast Ratio=2.2 | RGB Color=51,51,51 | RGB Background-Color=206,5,15 Seite 1: HTML-Tag=span | r | Kontrast Ratio=2.2 | RGB Color=51,51,51 | RGB Background-Color=206,5,15 Seite 1: HTML-Tag=span | s | Kontrast Ratio=2.2 | RGB Color=51,51,51 | RGB Background-Color=206,5,15 Seite 1: HTML-Tag=span | t | Kontrast Ratio=2.2 | RGB Color=51,51,51 | RGB Background-Color=206,5,15 Seite 1: HTML-Tag=span | u | Kontrast Ratio=2.2 | RGB Color=51,51,51 | RGB Background-Color=206,5,15 Seite 1: HTML-Tag=span | v | Kontrast Ratio=2.2 | RGB Color=51,51,51 | RGB Background-Color=206,5,15 Seite 1: HTML-Tag=span | w | Kontrast Ratio=2.2 | RGB Color=51,51,51 | RGB Background-Color=206,5,15 Seite 1: HTML-Tag=span | x | Kontrast Ratio=2.2 | RGB Color=51,51,51 | RGB Background-Color=206,5,15 Seite 1: HTML-Tag=span | y | Kontrast Ratio=2.2 | RGB Color=51,51,51 | RGB Background-Color=206,5,15 Seite 1: HTML-Tag=span | z | Kontrast Ratio=2.2 | RGB Color=51,51,51 | RGB Background-Color=206,5,15 Seite 10: HTML-Tag=span | – | Kontrast Ratio=3.95 | RGB Color=255,255,255 | RGBBackground-Color=128,128,128 Seite 10: HTML-Tag=span | 27.09.2023 | Kontrast Ratio=3.95 | RGB Color=255,255,255 | RGBBackground-Color=128,128,128 Seite 10: HTML-Tag=span | 10.04.2024 | Kontrast Ratio=3.95 | RGB Color=255,255,255 | RGBBackground-Color=128,128,128

#### **Prüfschritt 9.2.1.1 Ohne Maus Nutzbar**

Bewertung: Konform

#### Kommentar:

Seite 1: Prüfschritt nicht durchführbar, URL und/oder enthaltene Ressourcen nicht prüfbar.Seite 10: Prüfschritt nicht durchführbar, URL und/oder enthaltene Ressourcen nicht prüfbar.

Anzahl der Fehler: 0

Liste der Fehler:

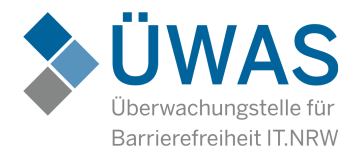

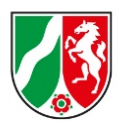

#### **Prüfschritt 9.2.4.4 Aussagekräftige Linktexte**

Bewertung: KonformKommentar:

-Anzahl der Fehler: 0

Liste der Fehler:

-

#### **Prüfschritt 9.3.1.1 Hauptsprache angegeben**

Bewertung: KonformKommentar:

-Anzahl der Fehler: 0

Liste der Fehler:

#### **Prüfschritt 9.4.1.1 Korrekte Syntax**

Bewertung: KonformKommentar:

-Anzahl der Fehler: 0Liste der Fehler:

#### **Prüfschritt 12.2.3 Effektive Kommunikation**

Bewertung: KonformKommentar:Seite 1: Gefundene Telefonnummer auf der Seite Impressum: +49-2041-7030Anzahl der Fehler: 0Liste der Fehler:-

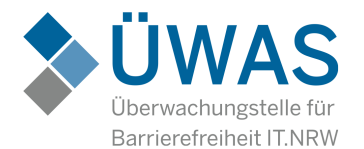

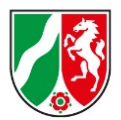

## Weitere Informationen zu den Prüfschritten

In diesem Abschnitt finden Sie eine Auflistung von weiteren Informationen zu den einzelnen<br>Brüfsebritten Wir weisen darauf bin, dass die Jahalte generisch beschrieben sind und unter Prüfschritten. Wir weisen darauf hin, dass die Inhalte generisch beschrieben sind und unter Umständen nicht genau den Lösungsweg beschreiben, der zur Behebung nötig ist.

#### **9.1.1.1 Nicht-Text-Inhalt**

Bedienelemente müssen Alternativtexte besitzen, die das Ziel des Links beschreiben. Zu den Bedienelementen gehören u.a. Icons oder Logos. Grafische Schaltflächen (Buttons) müssen dieAktion bezeichnen, die der Button auslöst.

Informationstragende Grafiken und Objekte müssen einen Alternativtext besitzen, der die Grafikbzw. das Objekt kurz beschreibt. Sollte ein Alternativtext nicht nötig sein, so ist trotzdem ein<br>Iserer Alternativtext einzufügen (elt "") leerer Alternativtext einzufügen (alt="").

Grafiken, die nur der Gestaltung dienen müssen trotzdem einen leeren Alternativtext beinhalten(alt=""). Es sei denn, sie werden über die Cascading Style Sheets (CSS) eingebunden.

Ist ein bildbasiertes CAPTCHA vorhanden, so soll der Alternativtext des Bildes den Zweck des CAPTCHAs erklären. Eine nicht bildbasierte Version (z.B. Rechenaufgabe oder MP3) eines CAPTCHAs ist bereitzustellen.

#### **9.1.3.1 Info und Beziehungen**

 Die Inhalte einer Seite werden durch Überschriften strukturiert *<h1>* bis *<h6>*. Diese Struktur wird von Menschen mit einer Sehbehinderung oder Blindheit verwendet, um sich auf der jeweiligenSeite zurechtzufinden.

Listen, z.B. in der Navigation, stellen sicher, dass der Benutzer sich besser zurechtfindet und dieListen ggf. überspringen kann.

Zitate sind eigenständige Textbestandteile und müssen in das HTML-Strukturelement *<blockqoute>* eingebunden werden.

Durch die Unterteilung der Inhalte (z.B. Texte) wird das Verständnis für den Inhalt erleichtert. Somüssen die z. B. Absätze mit *<p>* und fetter Text mit *<strong>* ausgezeichnet werden.

Datentabellen müssen die von HTML vorgegebene Struktur besitzen. Zeilen- und Spaltenüberschriften müssen mit *<th>* ausgezeichnet sein.

In komplexen Tabellen muss der Bezug von Überschriften und Inhalt definiert werden. Dies mussüber die HTML-Befehle *scope* oder über *id* und *headers* geschehen.

Handelt es sich bei den Tabellen um reine Layouttabellen, so muss auf das Mark-up verzichtetwerden. Zum Mark-up zählen u.a. *<th>*, *headers*, *id*, *scope*.

Damit Formulare mit Hilfsmitteln gelesen werden können, muss die Beschriftung und das Formularfeld miteinander verbunden werden. Dies geschieht mit den HTML-Elementen *label* fürdie Beschriftung und *for* für das jeweilige Formularelement.

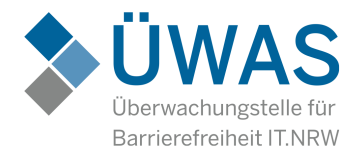

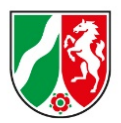

#### **9.1.4.3 Kontrast (Minimum)**

Alle Texte müssen einen ausreichenden Kontrast zwischen Hintergrund- und Textfarbe besitzen.Nur so kann gewährleistet werden, dass Benutzer mit eingeschränktem Sehvermögen den Inhalterfassen können. Der Kontrast bei kleiner Schrift sollte 4,5:1 und bei großer Schrift (> 24px) bei3:1 liegen.

Getestet werden kann die mit dem kostenlosen Tool Colour Contras Analyser.Download: <https://www.paciellogroup.com/resources/contrastanalyser/>

#### **9.2.1.1 Tastatur**

 Die Seiten und damit alle Funktionen der Seite müssen auch und ausschließlich mit der Tastaturbedienbar sein.

#### **9.2.4.4 Linkzweck (im Kontext)**

Der Link muss über das Ziel und den Zweck informieren. So sind Links wie "mehr" oder "weiterlesen" nicht zulässig, da Benutzer eines Screenreaders sich nur die Links einer Seite vorlesen lassen können. Bei den oben genannten Beispielen fehlt der Bezug zu dem Ziel und dem Inhalt des Links. Des Weiteren müssen Links, die auf ein anderes Dateiformat verweisen,wie z.B. Word-Dateien, dies in ihrem Linktext angeben.

#### **9.3.1.1 Sprache der Seite**

 Für den Screenreader ist es wichtig zu wissen, welche Sprache die Hauptseite nutzt. Nur so kann die, zur Sprache passende Wortliste geladen werden. Wird keine oder eine falsche Hauptspracheangegeben, so wird der Inhalt der jeweiligen Web-Anwendung falsch wiedergegeben.

#### **9.4.1.1 Syntaxanalyse**

 Die Syntax, also der Quellcode der zur Verfügung gestellten Anwendung, muss fehlerfrei sein.Dadurch ist die richtige Darstellung im Browser gewährleistet und der Screenreader kann die Informationen richtig ausgeben.

#### **12.2.3 Effektive Kommunikation**

Der Support muss bei der Kommunikation den individuellen Bedürfnissen von Menschen mit<br>Behinderungen, entweder direkt oder über eine Überweisungsstelle, gerecht werden Behinderungen, entweder direkt oder über eine Überweisungsstelle, gerecht werden.